## История прохождения документа по маршруту

Для просмотра истории прохождения документа по маршруту откройте страницу просмотра документа.

Просмотр истории документа доступен для документов, отправленных по маршруту, в реестрах:

- Исходящие;
- Черновики;
- Ожидают обработки.

По умолчанию отображается один текущий шаг маршрута:

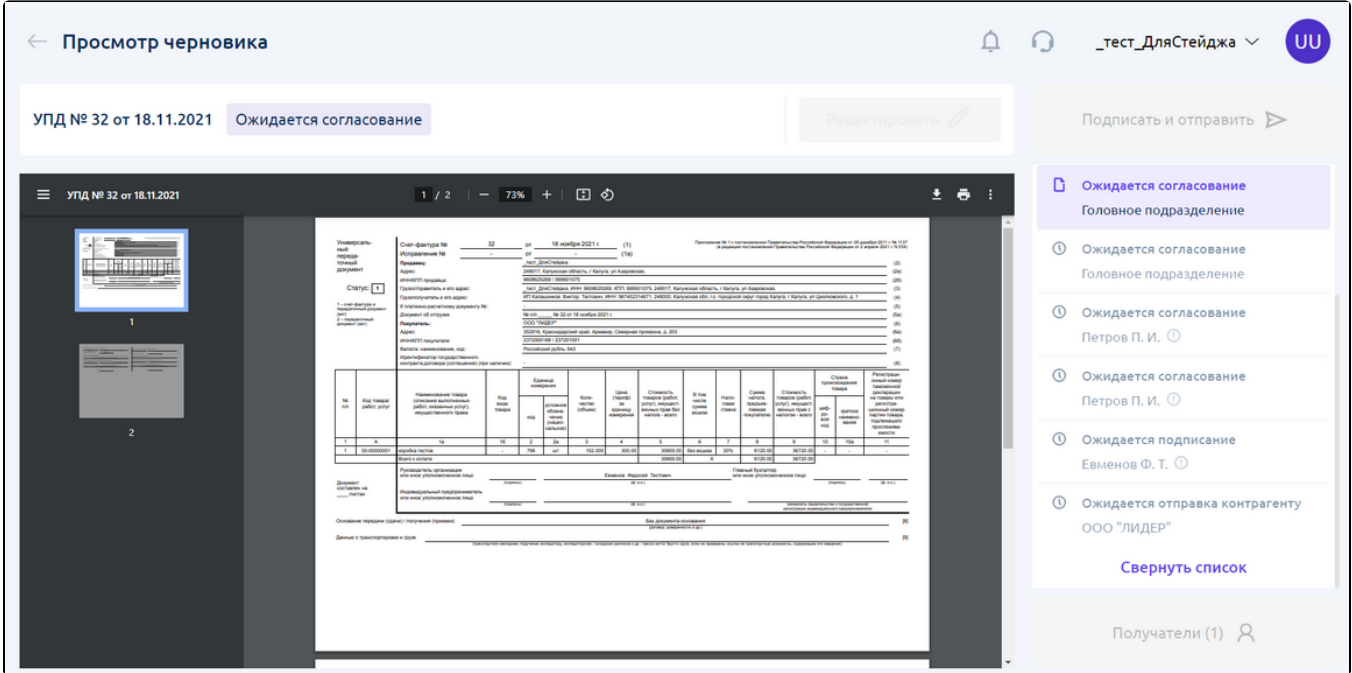

Чтобы просмотреть историю целиком, нажмите кнопку Показать все:

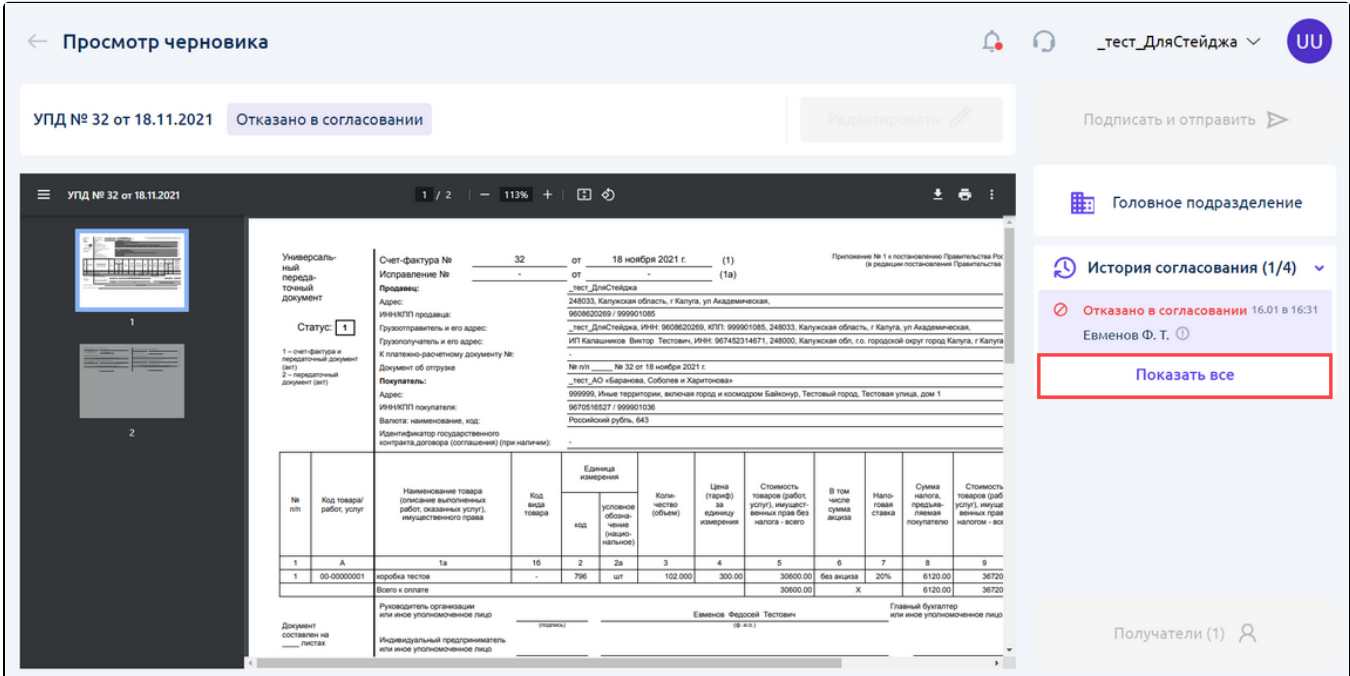

В истории отражено:

- общее количество событий в разделе "История согласования";
- информация о всех шагах маршрута. Для шагов маршрута, которые уже прошел документ, отображается время прохождения;
- информация об исполнителе на каждом шаге маршрута;
- в случае отказа в подписании/согласовании текст причины отказа.

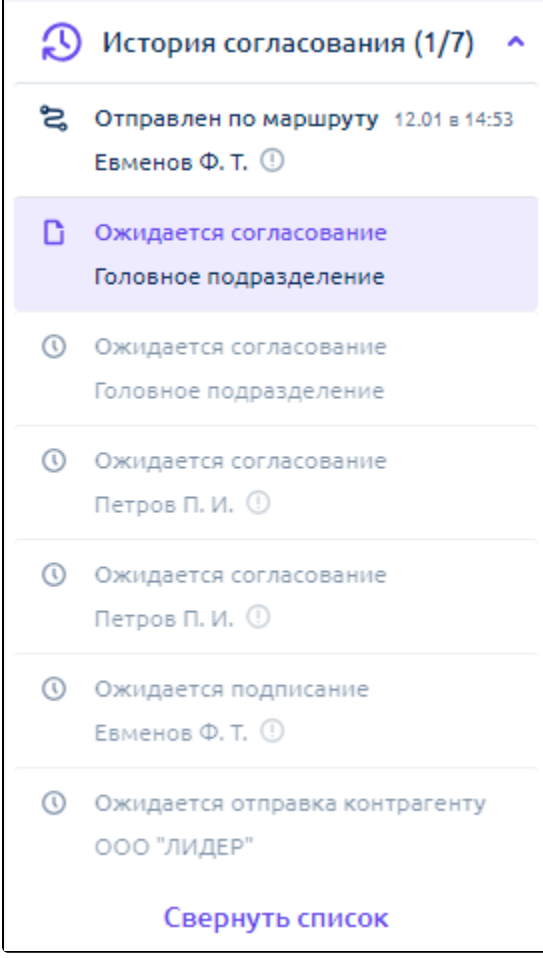

Информация отображается в хронологическом порядке.